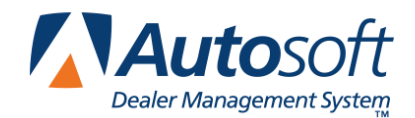

Autosoft DMS integrates with Kia, so you can retrieve and view Vehicle Service History. In addition to access the information on the Enter Conditions screen when generating a repair order, you can access the information from the Service Xpress Scheduler, the Customer Information screen, Customer History screen (from the Repair Order menu), and the Kia Warranty interface. Regardless of where you access the information, the retrieval process is the same. You can view the information on your screen and print the information to send with the warranty claim.

## **Retrieving Information**

**Tip:** If the **KMA** button does not appear on the Enter Conditions screen, the **Warranty Repairs Are** field on the Start Repair Order screen does not contain a KI for Kia.

1. The **Get KMA Vehicle Service History** button is yellow to indicate it is in standby mode and reads, "Get KMA Vehicle Service History."

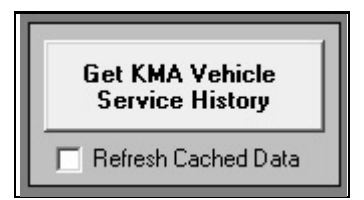

- 2. To retrieve the information, click the button. The button turns red to indicate it is retrieving information. Continue to work on the screen.
- 3. When the information is ready, the button turns green and reads, "Show KMA Vehicle Service History."

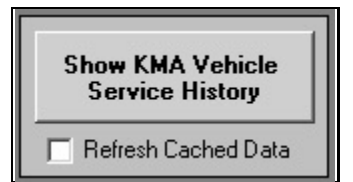

4. Click the button to view the information on your screen.

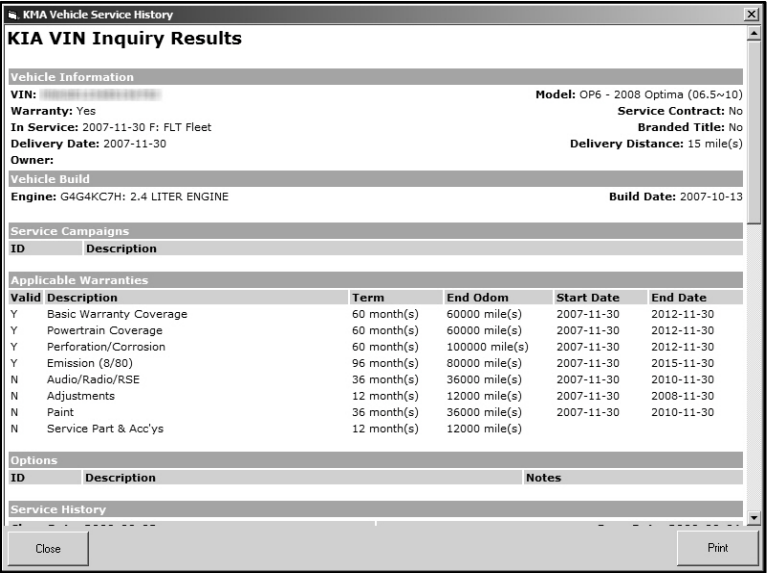

- 5. Click **Print** to print a copy of the information to include with the repair order.
- 6. In the Print dialog box, select the printer, and click **Print**.
- 7. Click **Close** to return to the Enter Conditions screen.

**Tip:** Kia limits three requests per VIN in a 24 hour period. Therefore, the system saves the information once it retrieves it. When you return to the Enter Conditions screen, the button will already be green indicating the information has already been pulled and stored. Clicking the button displays the stored information. If you want to pull a new inquiry from Kia, you will need to select the **Refresh Cached Data** box under the button. The button will change back to yellow, and you can then repeat the retrieval process.